## **ASPIRE** (1) C Series Quick Guide

Copyright © 2009. Acer Incorporated. All Rights Reserved. *Aspire one* Series Quick Guide Original Issue: 02/2009

Changes may be made periodically to the information in this publication without obligation to notify any person of such revisions or changes. Such changes will be incorporated in new editions of this manual or supplementary documents and publications.

Record the model number, serial number, purchase date and place of purchase information in the space provided below. The serial number and model number are recorded on the label affixed to your computer. All correspondence concerning your unit should include the serial number, model number and purchase information.

Acer's liability with respect to this booklet is subject to any limitation of liability set out in the applicable product warranty.

No part of this publication may be reproduced, stored in a retrieval system, or transmitted, in any form or by any means, electronically, mechanically, by photocopy, recording or otherwise, without the prior written permission of Acer Incorporated.

Aspire one Series Notebook PC

Serial number: \_\_\_\_\_

Date of purchase: \_\_\_\_\_

Place of purchase: \_\_\_\_\_

Acer and the Acer logo are registered trademarks of Acer Incorporated. Other companies' product names or trademarks are used herein for identification purposes only and belong to their respective companies.

**Quick Guide** 

## Federal Communications Commission Declaration of Conformity

This device complies with Part 15 of the FCC Rules. Operation is subject to the following two conditions: (1) This device may not cause harmful interference, and (2) This device must accept any interference received, including interference that may cause undesired operation.

The following local manufacturer/importer is responsible for this declaration:

| Product name:                 | Notebook PC                                     |
|-------------------------------|-------------------------------------------------|
| Model number:                 | ZG8                                             |
| Machine type:                 | Aspire one                                      |
| SKU number:                   | Aspire one-xxxxx ("x" = 0 - 9, a - z, or A - Z) |
| Name of responsible party:    | Acer America Corporation                        |
| Address of responsible party: | 333 West San Carlos St. San Jose, CA 95110 USA  |
| Contact person:               | Acer Representative                             |
| Tel:                          | 1-254-298-4000                                  |
| Fax:                          | 1-254-298-4147                                  |

3

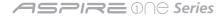

### **CE Declaration of Conformity**

#### We,

Acer Incorporated 8F, 88, Sec. 1, Hsin Tai Wu Rd., Hsichih, Taipei Hsien 221, Taiwan Contact Person: Mr. Easy Lai Tel: 886-2-8691-3089 Fax: 886-2-8691-3120 E-mail: <u>easy lai@acer.com.tw</u>

# (€①

Hereby declare that:

Product: Notebook PCTrade name: AcerModel number: ZG8Machine type: Aspire oneSKU number: Aspire one-xxxxx ("x" = 0 - 9, a - z, or A - Z)

Is compliant with the essential requirements and other relevant provisions of the following EC directives, and that all the necessary steps have been taken and are in force to assure that production units of the same product will continue comply with the requirements.

EMC Directive 2004/108/EC as attested by conformity with the following harmonized standards:

- EN55022: 2006, AS/NZS CISPR22: 2006, Class B
- EN55024: 1998 + A1: 2001 + A2: 2003
- EN55013: 2001 + A1: 2003 + A2:2006 (Applicable to product built with TV tuner module)
- EN55020:2007 (Applicable to product built with TV tuner module)
- EN61000-3-2: 2006, Class D
- EN61000-3-3: 1995 + A1: 2001+A2: 2005

Low Voltage Directive 2006/95/EC as attested by conformity with the following harmonized standard:

- EN60950-1: 2001 + A11: 2004
- EN60065: 2002 + A1: 2006 (Applicable to product built with TV tuner module)

BA01\_QG. indd 4

Quick Guide

RoHS Directive 2002/95/EC on the Restriction of the Use of certain Hazardous Substances in Electrical and Electronic Equipment R&TTE Directive 1999/5/EC as attested by conformity with the following harmonized standard:

- Article 3.1(a) Health and Safety
  - EN60950-1:2001 + A11:2004
  - EN50371:2002
- Article 3.1(b) EMC
  - EN301 489-1 V1.6.1
  - EN301 489-3 V1.4.1 (Applicable to non-bluetooth wireless keyboard mouse set).
  - EN301 489-17 V1.2.1
- Article 3.2 Spectrum Usages
  - EN300 440-2 V1.1.2 (Applicable to non-bluetooth wireless keyboard mouse set).
  - EN300 328 V1.7.1
  - EN301 893 V1.4.1 (Applicable to 5GHz high performance RLAN).

Year to begin affixing CE marking 2009.

Feb. 20, 2009 Date

Casy Lai Easy Lai /Manager Regulation Center, Acer Inc.

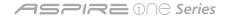

## Just for starters

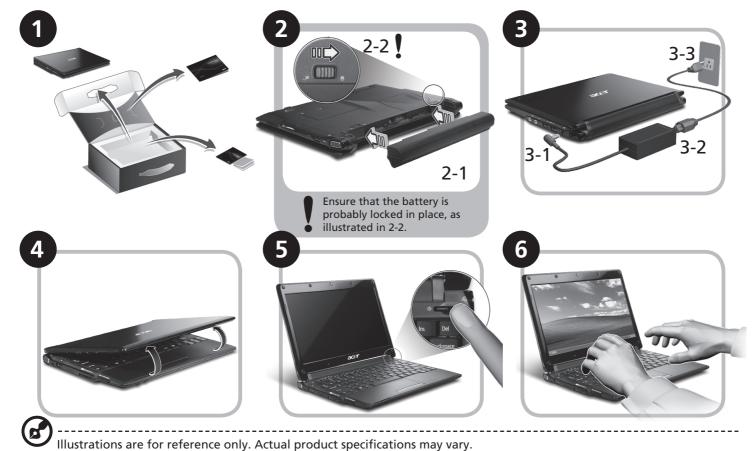

## **First things first**

We would like to thank you for making an Acer notebook your choice for meeting your mobile computing needs.

#### Your guides

To help you use your Acer notebook, we have designed a set of guides\*:

First off, the Quick Guide helps you get started with setting up your computer.

For more on how your computer can help you to be more productive, please refer to the AcerSystem User Guide. This guide contains detailed information on such subjects as system utilities, data recovery, expansion options and troubleshooting. In addition it contains warranty information and the general regulations and safety notices for your notebook. It is available in Portable Document Format (PDF) and comes preloaded on your notebook.

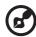

Note: Viewing the file requires Adobe Reader. If Adobe Reader is not installed on your computer, clicking on AcerSystem User Guide will run the Adobe Reader setup program first. Follow the instructions on the screen to complete the installation. For instructions on how to use Adobe Reader, access the Help and Support menu.

\_\_\_\_\_

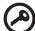

\* IMPORTANT NOTICE: Please note that the guides mentioned herein, whether in printed or electronic form, are for your reference only and except as provided in the specific warranty information contained in the AcerSystem User Guide nothing contained in these guides shall constitute a representation or warranty by Acer with regard to the product you purchased. Acer expressly disclaims any liability for errors contained in the guides.

\_\_\_\_\_

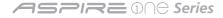

## **Network configuration**

This guide will help you configure your LAN and wireless network settings to enable you to connect to the Internet.

#### Setting up LAN connection

Simply plug in the LAN cable to the Ethernet (RJ-45) port. Please refer to "Right view" on page 11 for the location of the Ethernet port.

#### Setting up wireless connection

- 1. Please switch on the wireless LAN using the switch on the front of your Aspire one.
- 2. Click the 🕎 icon on your system tray and choose the wireless access point you want to connect to.

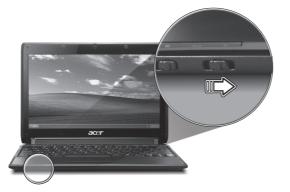

#### Insert a 3G SIM card (only for certain models)

Remove the battery and carefully insert a 3G SIM card into the 3G SIM card slot. Please refer to "Base view" on page 11 for the location of the 3G SIM card slot.

## Your Aspire one tour

After setting up your computer as illustrated in the Just for Starters section, let us show you around your new Acer notebook.

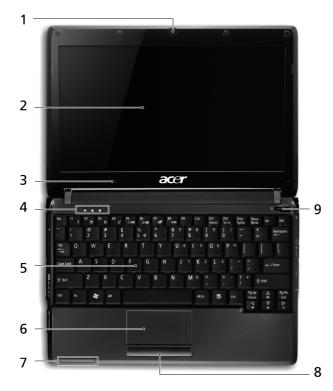

#### Top view

| # | lcon | Item                               | Description                                                                                                    |
|---|------|------------------------------------|----------------------------------------------------------------------------------------------------|
| 1 |      | Acer Crystal Eye<br>webcam         | Web camera for video communication                                                                                |
| 2 |      | Display screen                     | Also called Liquid-Crystal Display<br>(LCD), displays computer output.                                            |
| 3 | 1817 | Microphone                         | Internal microphone for sound recording.                                                                          |
| 4 |      | Status indicators                  | Light-Emitting Diodes (LED) that<br>light up to show the status of<br>the computer's functions and<br>components. |
| 5 |      | Keyboard                           | For entering data into your computer.                                                                             |
| 6 |      | Touchpad                           | Touch-sensitive pointing device which functions like a computer mouse.                                            |
| 7 | Ē    | Battery/                           | Indicates the status of Battery/                                                                                  |
|   | 8    | Bluetooth/3G/<br>Wireless LAN      | Bluetooth/3G/Wireless LAN communication.                                                                          |
|   | 36   | communication                      | (only for certain models)                                                                                         |
|   | Ю.   | indicator                          |                                                                                                    |
| 8 |      | Click buttons<br>(left, and right) | The left and right buttons function like the left and right mouse buttons.                                        |
| 9 |      | Power button/<br>indicator         | Turns the computer on and off.                                                                                    |

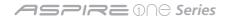

#### **Closed front view**

| #  | lcon                                                                                                    | Item                                       | Description                                                                                                    |
|----|----------------------------------------------------------------------------------------------------|--------------------------------------------|----------------------------------------------------------------------------------------------------|
| 1  | 8                                                                                                    | Bluetooth<br>communication<br>switch       | Enables/disables the Bluetooth function.                                                                                                    |
| 2  | Je<br><i>X</i>                                                                                                    | 3G/Wireless LAN<br>communication<br>switch | Enables/disables the 3G/Wireless LAN function.                                                                                                    |
| Le | eft vi                                                                                                    | iew                                        |                                                                                                    |
| 3  |                                                                                                    | External display<br>(VGA) port             | Connects to a display device (e.g., external monitor, LCD projector).                                                                                                    |
| 4  | ĸ                                                                                                    | Kensington lock slot                       | Connects to a Kensington-compatible computer security lock.                                                                                                    |
| 5  | ●                                                                                                    | USB 2.0 port                               | Connects to USB 2.0 devices (e.g., USB mouse).                                                                                                    |
| 6  |                                                                                                    | Ventilation slots and cooling fan          | Enable the computer to stay cool, even<br>after prolonged use.<br>Note: Do not cover or obstruct the opening<br>of the fan.                                                                                                |
| 7  | ₩₩<br>\$><br>\$D<br>\$<br>\$<br>\$<br>\$<br>\$<br>\$<br>\$<br>\$<br>\$<br>\$<br>\$<br>\$<br>\$<br>\$<br>\$<br>\$<br>\$ | reader                                     | Accepts Secure Digital (SD),<br>MultiMediaCard (MMC), Memory Stick<br>(MS), Memory Stick PRO (MS PRO), xD-<br>Picture Card (xD).<br>Note: Push to remove/install the card. Only<br>one card can operate at any given time. |
| 8  | 52                                                                                                    | SD Expansion slot                          | Accepts Secure Digital (SD) Card.<br>Note: Push to remove/install the card.                                                                                                    |
|    |                                                                                                    |                                            |                                                                                                    |

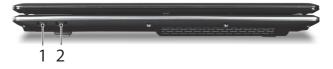

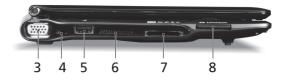

#### Quick Guide

## **Right view**

| #  | lcon              | Item                                | Description                                                      |
|----|-------------------|-------------------------------------|------------------------------------------------------------------|
| 9  | ର                 | Headphone/speaker/<br>line-out jack | Connects to line-out audio devices (e.g., speakers, headphones). |
| 10 | 100               | Microphone-in jack                  | Accepts input from external microphones.                         |
| 11 | •~ <del>*</del> + | USB 2.0 port                        | Connects to USB 2.0 devices (e.g., USB mouse).                   |
| 12 |                   | DC-in jack                          | Connects to an AC adapter.                                       |
| 13 | 융                 | Ethernet (RJ-45) port               | Connects to an Ethernet 10/100-based network.                    |
|    |                   |                                     |                                                                  |

#### Rear & Base view

| 14 | Ē        | Battery bay                              | Houses the computer's battery pack.<br>Note: The battery shown is for reference<br>only. Your PC may have a different battery,<br>depending on the model purchased.                               |
|----|----------|------------------------------------------|----------------------------------------------------------------------------------------------------|
| 15 | 36       | 3G SIM card slot                         | Accepts a 3G SIM card for 3G connectivity.<br>Note: Insert a 3G SIM card to enable 3G<br>communication. The SIM card connectors<br>need to face away from the cover.<br>(Only for certain models) |
| 16 | <b>F</b> | Battery release latch                    | Releases the battery for removal.                                                                                                    |
| 17 | IJ,      | Wireless LAN Bay                         | Houses the computer's Wireless LAN module.                                                                                                    |
| 18 |          | Ventilation slots and/<br>or cooling fan | Enables the computer to stay cool, even<br>after prolonged use.<br>Note: Do not cover or obstruct the opening<br>of the fan.                                                                      |
| 19 |          | Memory<br>compartment                    | Houses the computer's main memory.                                                                                                    |
| 20 |          | Battery lock                             | Locks the battery in position.                                                                                                    |

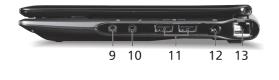

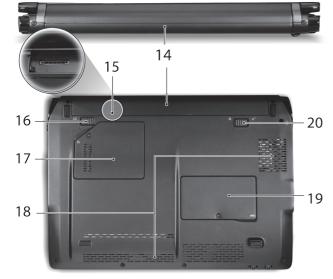

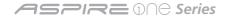

#### Specifications

| ltem             | Description                                                                                                    |  |
|------------------|----------------------------------------------------------------------------------------------------|--|
| Operating system | Genuine Windows <sup>®</sup> XP Home (Service Pack 3)                                                                                                    |  |
| Platform         | Intel <sup>®</sup> Atom <sup>™</sup> processor<br>Mobile Intel <sup>®</sup> 945GSE Express Chipset<br>Mobile Intel <sup>®</sup> 82801GBM Chipset<br>Acer InviLink <sup>™</sup> 802.11b/g                                                                                                    |  |
| System memory    | <ul> <li>Single channel with one soDIMM slot</li> <li>DDR2 533/667 MHz SDRAM memory interface design</li> <li>soDIMM slot: Supports 512 MB / 1 GB / 2 GB soDIMMs for total system memory of up to 2 GB</li> </ul>                                                                                                   |  |
| Display          | 10.1" WSVGA high-brightness (typical 180-nit)<br>Acer CrystalBrite <sup>™</sup> TFT LCD, 1024 x 600 pixel<br>resolution                                                                                                    |  |
| Graphics         | Mobile Intel <sup>®</sup> 945GSE Express Chipset                                                                                                    |  |
| Storage          | 2.5" 9.5 mm 160 GB or larger hard disk<br>drive<br>Multi-in-1 card reader<br>SD card reader                                                                                                    |  |
| Audio            | High-definition audio support<br>Two built-in stereo speakers<br>MS-Sound compatible<br>Built-in digital microphone                                                                                                    |  |
| Communication    | Integrated Acer Crystal Eye webcam,<br>supporting 0.3-megapixel resolution<br>WLAN: Acer InviLink <sup>™</sup> 802.11b/g Wi-Fi<br>CERTIFIED <sup>®</sup> network connection, supporting<br>Acer SignalUp <sup>™</sup> wireless technology<br>LAN: 10/100 Mbps Fast Ethernet<br>WPAN: Bluetooth <sup>®</sup> 2.0+EDR |  |

| Communication         | WWAN: UMTS/HSPA at 900 /2100 MHz and<br>quad-band GSM/GPRS/EDGE (850/900/1800/1900<br>MHz)(for 3G models with the GTM382E module)<br>WWAN: UMTS/HSPA at 850/1900/2100<br>MHz and quad-band GSM/GPRS/EDGE<br>(850/900/1800/1900 MHz)(for 3G models with the Gobi <sup>™</sup><br>1000 module) |
|-----------------------|----------------------------------------------------------------------------------------------------|
| Privacy control       | BIOS user, supervisor, HDD passwords                                                                                                    |
|                       | Kensington lock slot                                                                                                    |
| Dimensions and weight | 255 (W) x 183 (D) x 19/26.9 (H) mm (10.04 x<br>7.2x 0.75 / 1.06 inches)                                                                                                    |
| 5                     | 1 kg (2.2 lbs.) with 3-cell battery pack                                                                                                    |
|                       | 1.15 kg (2.53 lbs.) with 6-cell battery pack                                                                                                    |
| Power                 | 24.4 W 2200 mAh 3-cell Li-ion battery pack<br>•3-hour battery life                                                                                                    |
|                       | 57.7 W 5200 mAh 6-cell Li-ion battery pack<br>•7-hour battery life                                                                                                    |
|                       | ENERGY STAR <sup>®</sup> 4.0                                                                                                    |
| Input devices         | 84-key keyboard with 1.6 mm (minimum) key travel                                                                                                    |
|                       | Touchpad pointing device with two buttons                                                                                                    |
| I/O                   | Multi-in-1 card reader                                                                                                    |
|                       | Three USB 2.0 ports                                                                                                    |
|                       | External display (VGA) port                                                                                                    |
|                       | Headphone/speaker/line-out jack                                                                                                    |
|                       | Microphone-in jack                                                                                                    |
|                       | Ethernet (RJ-45) port                                                                                                    |
|                       | DC-in jack for AC adapter                                                                                                    |
| Environment           | Temperature:                                                                                                    |
|                       | Operating: 5 °C to 35 °C                                                                                                    |
|                       | Non-operating: -20 °C to 65 °C                                                                                                    |
|                       | Humidity (non-condensing):                                                                                                    |
|                       | Operating: 20% to 80%                                                                                                    |
|                       | Non-operating: 20% to 80%                                                                                                    |
|                       |                                                                                                    |

Note: The specifications listed above are for reference only. The exact configuration of your PC depends on the model purchased.